# Customer Release Notes WorkCentre M20/M20i General Release 3.09\_R11

**Release Date: December 14, 2010 dc10rn2649crn Revision Date: January 19, 2011**

### **Software Release Details**

Component Version Main Firmware  $\overline{)}$  3.09 R11 Network Interface Card | V2.22(M20i) PostScript 3 Version 1 3.33 PCL6 Version 1 3.61 PCL5e Version 2.19

## **Purpose** This release provides the following enhancements:

- $\triangleright$  Now able to successfully complete print jobs sent from an IBM390 mainframe with PCL ECHO turned on.
- $\triangleright$  This release corrects the way total Duplex impressions from Word and PDF documents are counted with the PostScript Driver.

#### **Caveat**

To obtain the full benefits of the improved duplex job administration when using the Post Script driver the 'Advanced Printing Features' option should be disabled within the driver.

#### How To Disable 'Advance Printing Features' on the Windows PostScript Driver

- 1. Select 'Printers and Faxes' or 'Devices and Printers', depending on the version of Windows operating system you are using,
- 2. Right click the printer and select 'Printer Properties'.
- 3. Select the 'Advanced' tab.
- 4. Deselect 'Enable advanced printing features'
- 5. Click 'Apply'

#### **Installation Instructions**

Software and installation instructions are available fro[m http://www.xerox.com/support.](http://www.xerox.com/support)

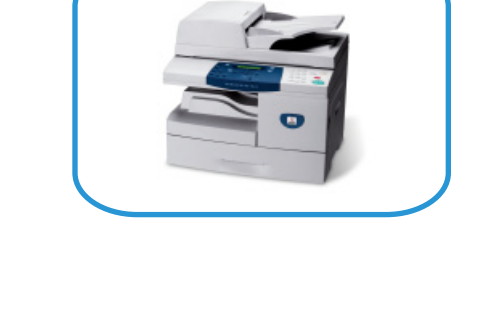

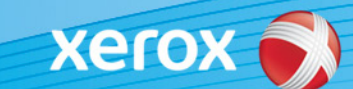